### Introdução ao Git

#### *Sistema de controle de versão distribuído*

Estagiários PAE: Brauner Oliveira / Lina Rodriguez Prof.ª Elisa Yumi Nakagawa SSC 0527/0620 - Engenharia de Software 1º Semestre de 2015

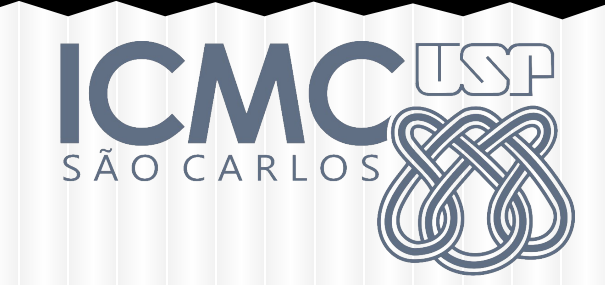

## Agenda

- Fundamentos
- Instalação
	- Principais comandos
- Material complementar

Gerenciamento de Configuração  $\rightarrow$  Controle de Versão  $\rightarrow$  Ferramentas  $\rightarrow$  Git

Git controla a versão de itens de configuração de produto de software e produto de desenvolvimento de software, mas seu potencial está em itens de texto simples (código-fonte, arquivos de configuração)

Criado por Linus Torvalds para versionar o código-fonte do Kernel do Linux, que é mantido por colaboradores ao redor do mundo

Outros sistema de controle de versão: CVS, SVN, Mercurial

Mudanças nos artefatos durante o processo de desenvolvimento (e.g., adição de novos requisitos, bug fixes, anotações e alteração dos diagramas UML)

Artefatos são geralmente representados por arquivos (binários ou textuais)

Git controla as alterações feitas durante o processo: adição, remoção e modificação de arquivos (hash sha-1)

Mantém histórico de todas as alterações (repositório do Linux: ~1 GB)

Trabalho colaborativo

Modelo convencional (sem colaboração) → Sobrescrita, *File Locking*

Edição paralela de um mesmo arquivo

Fulano A trabalha na função X Fulano B trabalha na função Y Cada um faz as alterações localmente Por fim, as duas mudanças são mescladas

#### Social coding

Ferramentas construídas com base no git Extendem algumas funcionalidades Comunidade Open-Source

GitHub BitBucket

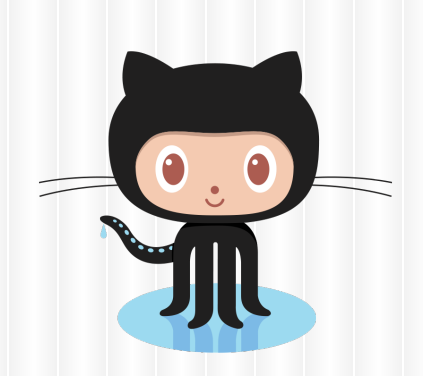

### **Atlassian** *<u>* Bitbucket</u>

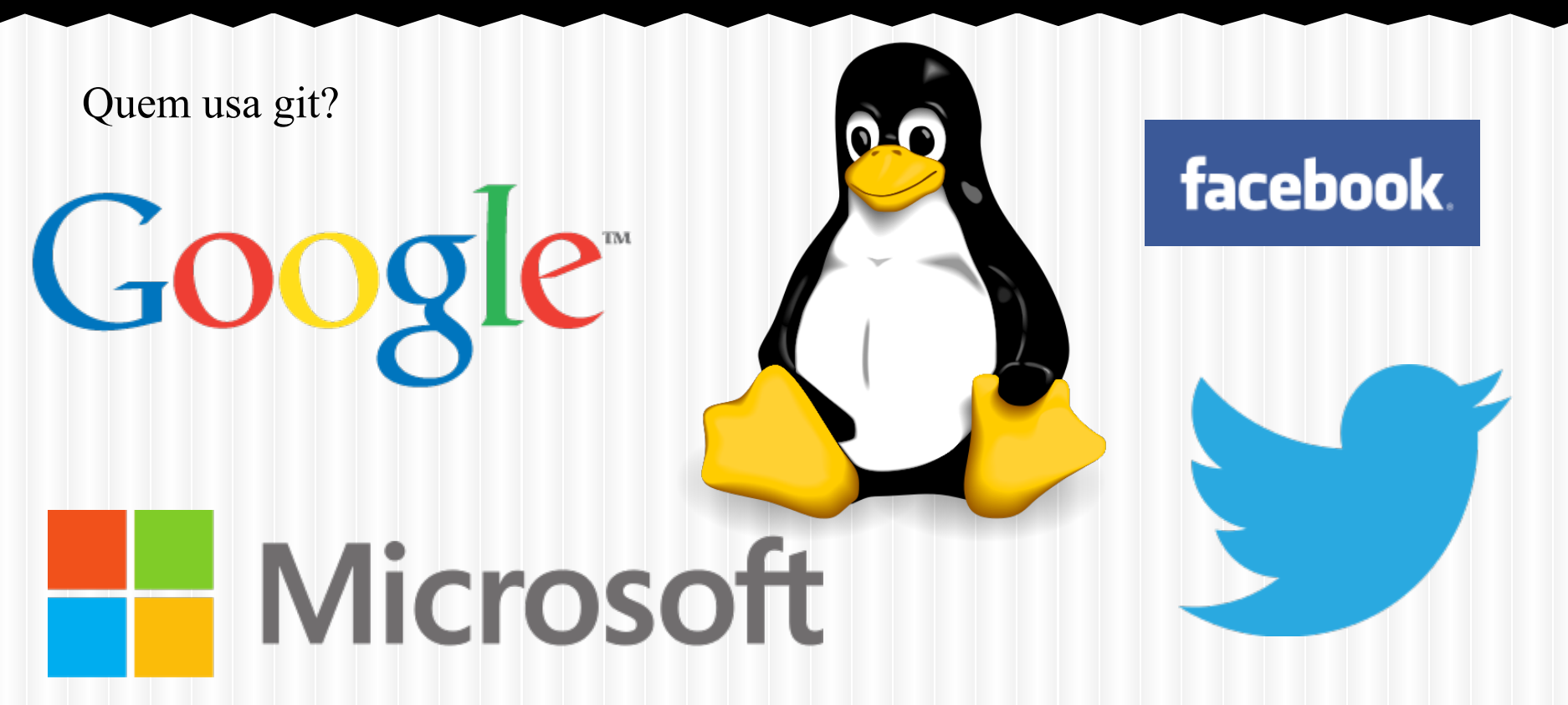

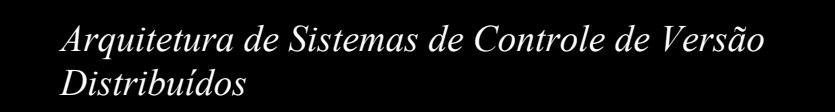

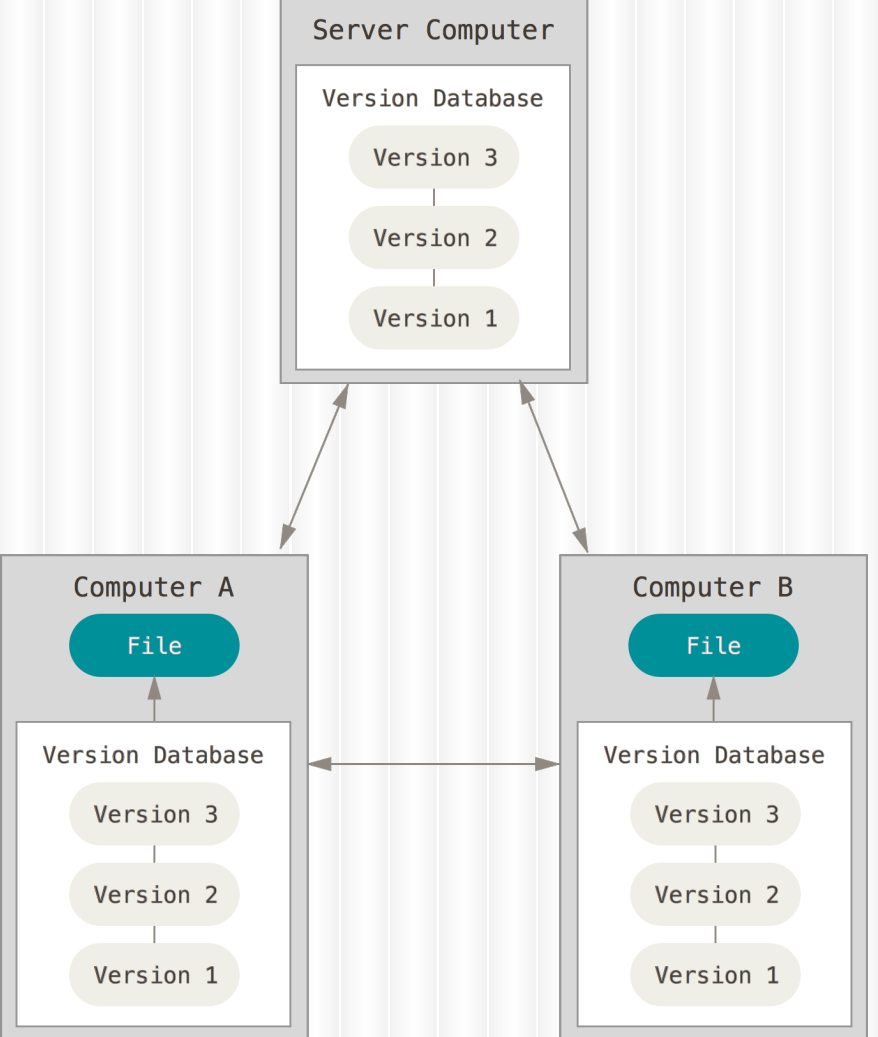

9

#### Checkins Over Time

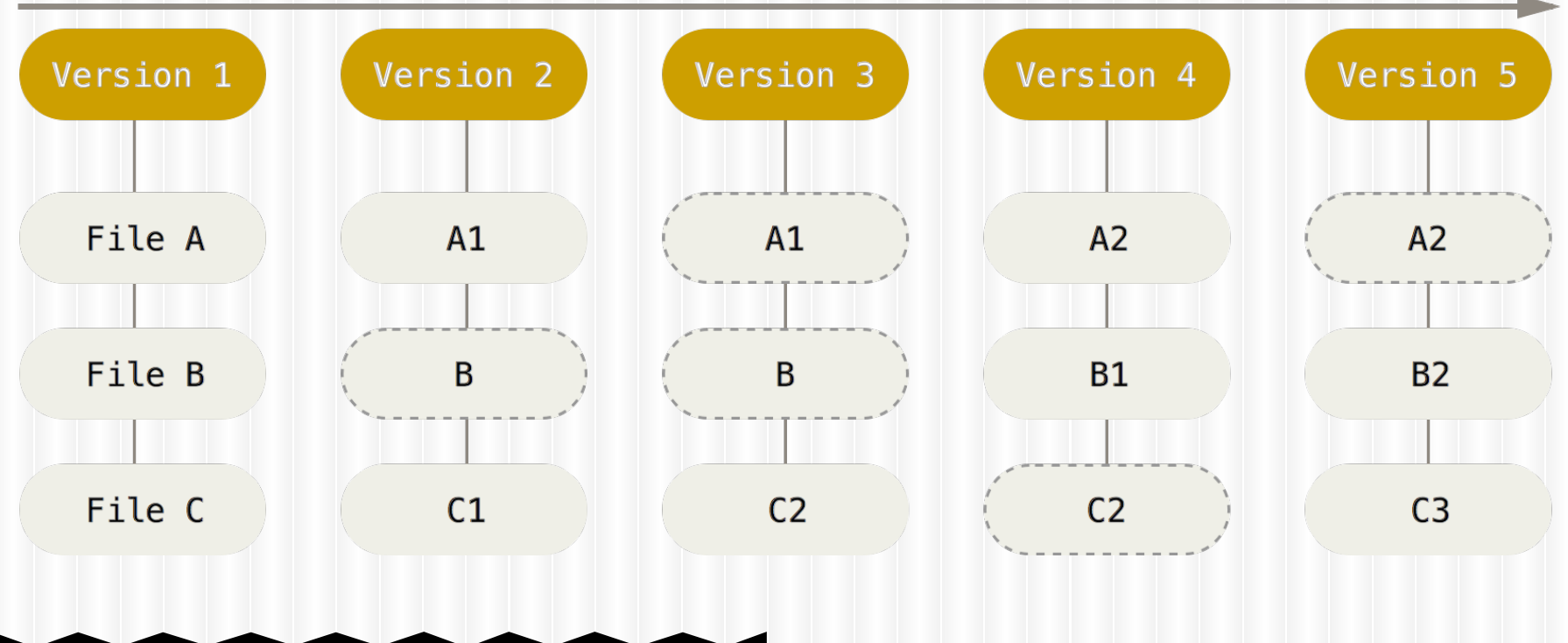

#### *Snapshots*

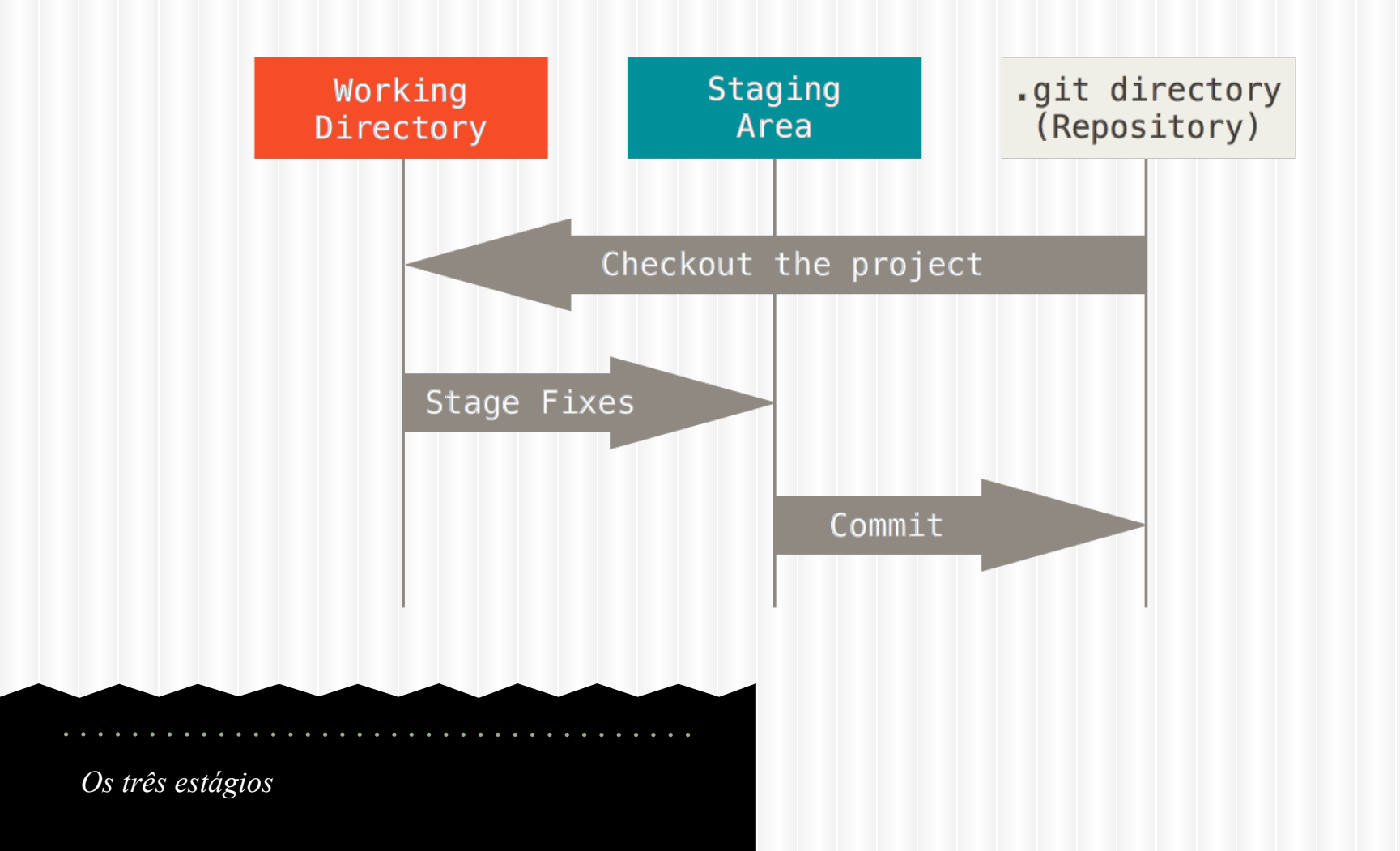

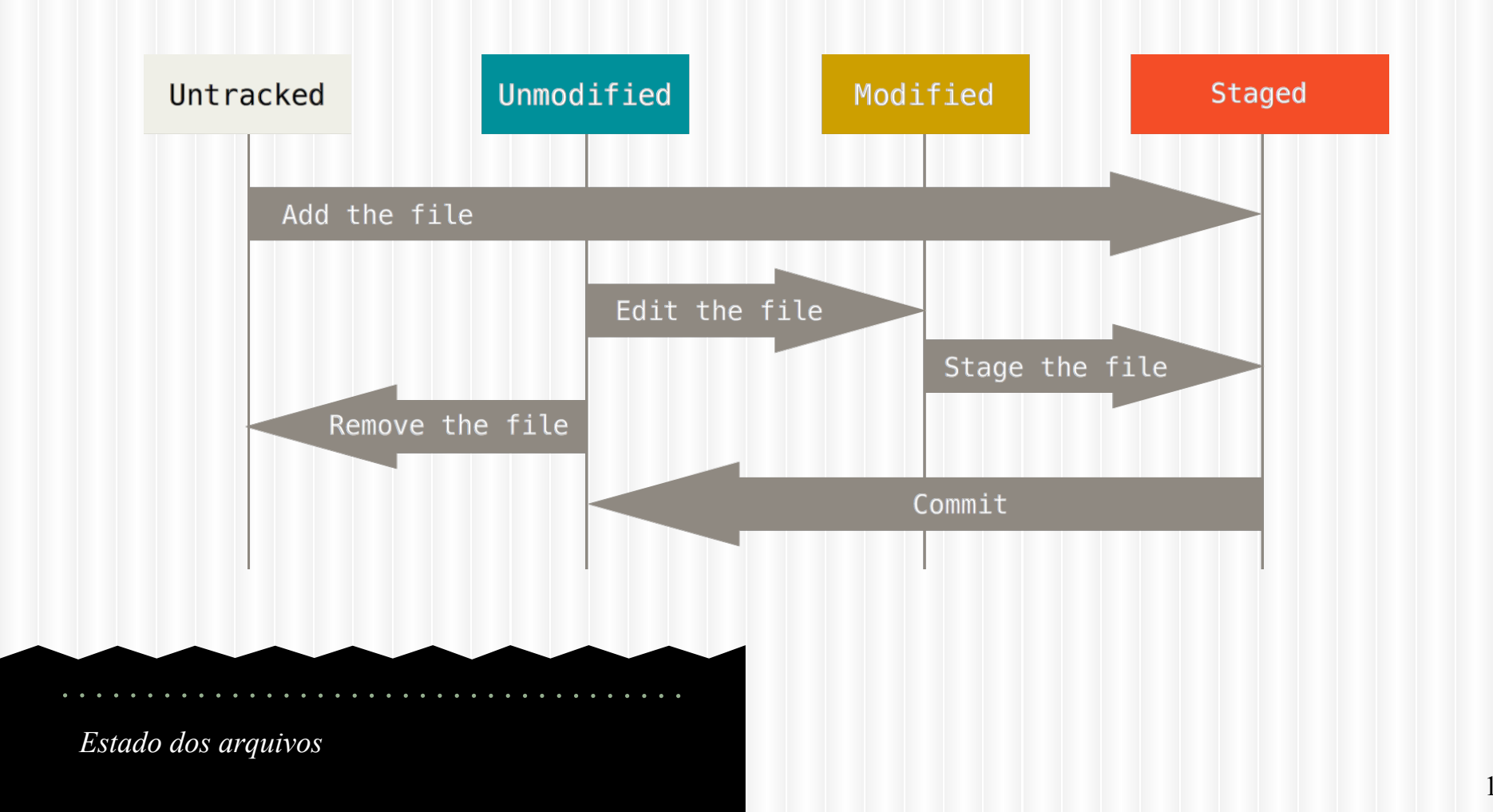

# Instalação

#### Instalação - \*nix

❖ Debian/Ubuntu ..\$ apt-get install git ..................

❖ Fedora \$ yum install git

❖ Gentoo \$ emerge --ask --verbose dev-vcs/git

**❖** Arch Linux \$ pacman -S git

❖ openSUSE \$ zypper install git

❖ FreeBSD \$ cd /usr/ports/devel/git \$ make install

❖ Solaris 11 Express \$ pkg install developer/versioning/git

❖ OpenBSD \$ pkg add git

Instalação - Windows

❖ git-scm.com/download/win

### Instalação - MAC

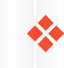

❖ git-scm.com/download/mac

## Git no Windows

Git Bash é um terminal para Windows que recebe comandos de Linux

Pode ser usado para: Criar diretórios (mkdir) Navegar pelo sistema de arquivos (cd, ls) Executar os comandos do git (...)

É possível invocar os comandos do git diretamente nos diretórios, utilizando o menu do botão direito. Entretanto, um terminal do Git Bash será executado. Ou seja, funciona como um atalho.

# Principais Comandos

### Git Manual

\$ git help

\$ git help -a

. . . . . . . . . . . . . . . . . . .

```
usage: git [--version] [--help] [-C <path>] [-c name=value]
          [--exec-path[=<path>]] [--html-path] [--man-path] [--
info-path]
           [-p|--paginate|--no-pager] [--no-replace-objects] [--
bare]
          [--git-dir=<path>] [--work-tree=<path>] [--
namespace=<name>]
           <command> [<args>]
The most commonly used git commands are:
  add add Add file contents to the index
   bisect Find by binary search the change that introduced a bug
   branch List, create, or delete branches
   checkout Checkout a branch or paths to the working tree
   clone Clone a repository into a new directory
   commit Record changes to the repository
  diff Show changes between commits, commit and working tree,
etc
   fetch Download objects and refs from another repository
  grep Print lines matching a pattern
   init Create an empty Git repository or reinitialize an 
existing one
   log Show commit logs
   merge Join two or more development histories together
   mv Move or rename a file, a directory, or a symlink
   pull Fetch from and integrate with another repository or a 
local branch
   push Update remote refs along with associated objects
   rebase Forward-port local commits to the updated upstream 
head
  reset Reset current HEAD to the specified state
   rm Remove files from the working tree and from the index
  show Show various types of objects
  status Show the working tree status
   tag Create, list, delete or verify a tag object signed 
with GPG
```
'git help -a' and 'git help -g' lists available subcommands and some concept guides. See 'git help <command>' or 'git help <concept>' to read about a specific subcommand or concept.

17

### Git Manual

\$ git help <comando>

#### Exemplo:

#### \$ git help add

```
NAME
        git-add - Add file contents to the index
SYNOPSIS
        git add [-n] [-v] [--force | -f] [--interactive | -i] [--
patch | -p]
                 [--edit \mid -e] [--[no-]all \mid --[no-]ignore-removal][--update | -u]]
                  [--intent-to-add | -N] [--refresh] [--ignore-
errors] [--ignore-missing]
                 [--] [<pathspec>...]
```
#### DESCRIPTION

 This command updates the index using the current content found in the working tree, to prepare the content staged for the next commit. It

 typically adds the current content of existing paths as a whole, but with some options it can also be used to add content with only part of

 the changes made to the working tree files applied, or remove paths that do not exist in the working tree anymore.

```
(...)
```
#### OPTIONS

<pathspec>...

 Files to add content from. Fileglobs (e.g. \*.c) can be given to add all matching files. Also a leading directory name (e.g. dir to add

 dir/file1 and dir/file2) can be given to add all files in the directory, recursively.

```
 -n, --dry-run
```
 Don't actually add the file(s), just show if they exist and/or will be ignored.

> -v, --verbose Be verbose.

```
 -f, --force
```
 $-$ -force  $18$ <br>Allow adding otherwise ignored files.

### Definindo sua identidade null sulla

. . . . . . . . .

\$ git config --global user.name "<seu nome>"

\$ git config --global user.email <seu email>

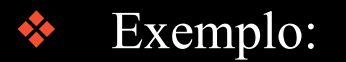

\$ git config --global user.name "Brauner Oliveira"

\$ git config --global user.email brauner@usp.br

Definindo editor de texto padrão multiples de la construction de la padrão de la construction de la partie de la partie de la partie de

\$ git config --global core.editor <editor>

Exemplo:

\$ git config --global core.editor gedit

### Criando um repositório **Initialized empty Git repository in**

- ❖ Crie um diretório com o nome: "repository"
- ❖ Vá até o diretório e execute o comando:
- \$ git init

/caminho/para/repository/.git/

### Criando um arquivo dentro do diretório

❖ Crie um arquivo dentro do diretório:

repository/lista\_de\_compras.txt

Preencha-o com os seguintes itens:

> Arroz Feijão Carne

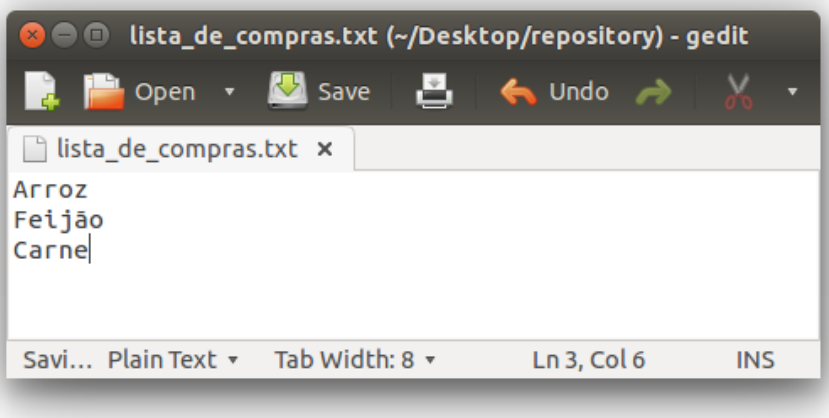

### Verificando estado dos **arquivos**

#### \$ git status

On branch master Untracked files: (use "git add <file>..." to include in what will be committed)

lista\_de\_compras.txt

nothing added to commit but untracked files present (use "git add" to track)

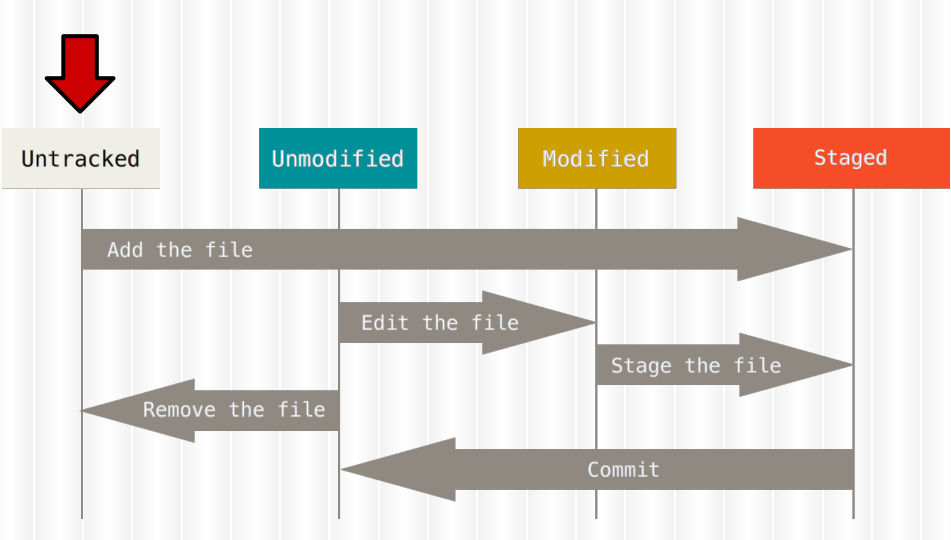

Adicionando arquivos à staging area

\$ git add <arquivos>

 $\langle \text{arquivos} \rangle = \{ \text{file\_name}, *, *, \}$ ext, /directory/\*.ext}

Exemplo:

\$ git add lista\_de\_compras.txt

new file: lista de compras.txt Untracked Unmodified Modified Add the file Edit the file Stage the file Remove the file Commit

On branch master

Changes to be committed:

(use "git reset HEAD <file>..." to unstage)

**Staged** 

Adicionando arquivos ao repositório

\$ git commit

\$ git commit -m "<mensagem de commit>"

\$ git commit -a -m "<mensagem de commit>"

\$ git commit -m "Primeira lista de compras"

[master ac76483] Primeira lista de compras 1 file changed, 3 insertions(+) create mode 100644 lista\_de\_compras.txt

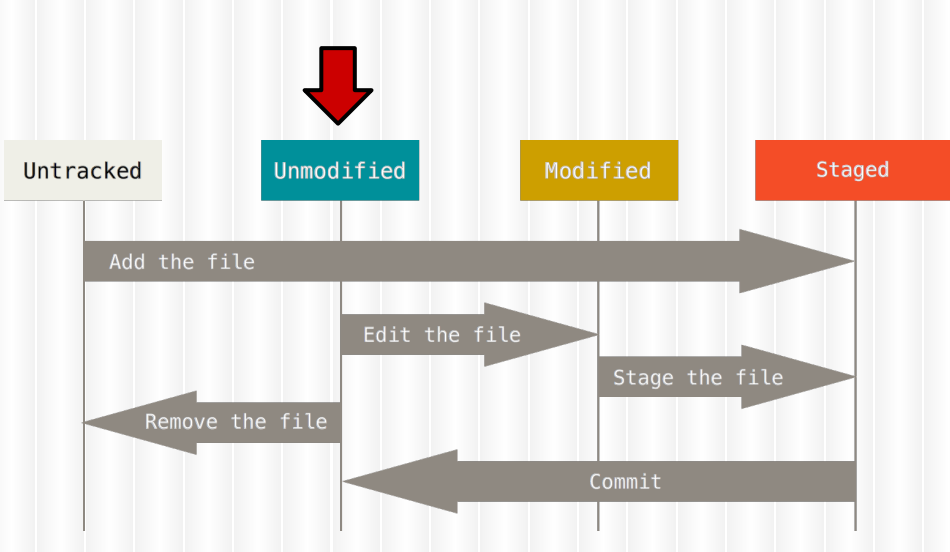

### Editando arquivos **Editando** arquivos

- Abra o arquivo lista\_de\_compras.txt
- ❖ Adicione "Batata" ao fim da lista e salve o arquivo

. . . . . . . . . . .

- \$ git status
- \$ git commit -a -m "Batata adicionada à lista"

Changes not staged for commit: (use "git add <file>..." to update what will be committed) (use "git checkout -- <file>..." to discard changes in working directory) modified: lista\_de\_compras.txt Untracked Unmodified Modified **Staged** Add the file Edit the file Stage the file Remove the file Commit

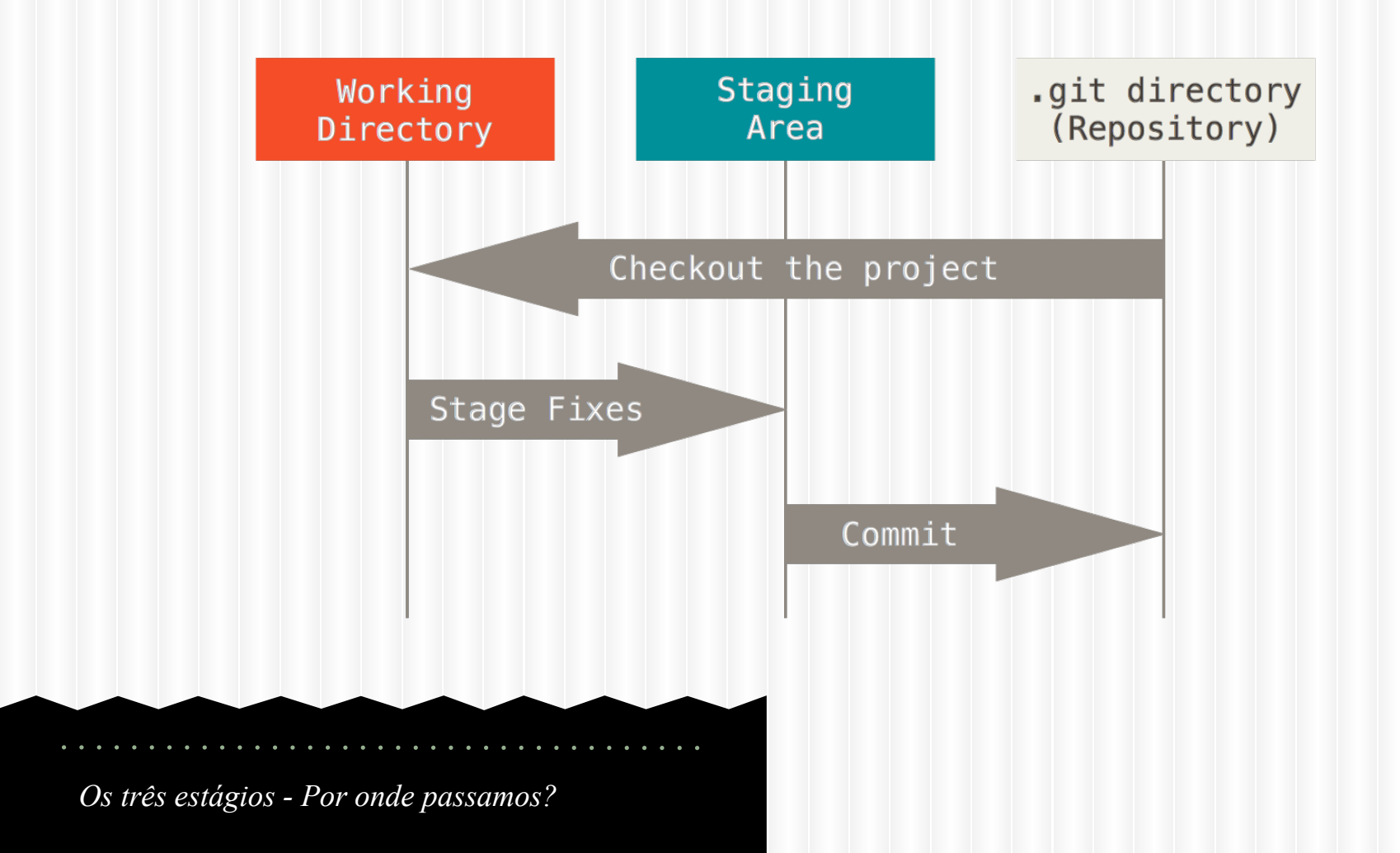

#### Histórico de *commits* entre alternative director distribution of the commit  $\mathcal{L}$

. . . . . . . . . . . .

- \$ git log
- \$ git log --oneline

Author: Brauner Oliveira <br/> <br/> <br/>Author: rno@gmail.com> Date: Thu May 7 08:57:12 2015 -0300

Batata adicionada à lista

commit **ac76483**f7c674612e7d6e4cc87b3384940cd87a7 Author: Brauner Oliveira <br/> <br/> <br/>Avancer.rno@gmail.com> Date: Wed May 6 19:58:49 2015 -0300

 $\mathcal{L}_\mathcal{L}$  , and the set of the set of the set of the set of the set of the set of the set of the set of the set of

Primeira lista de compras

f7d00ec Batata adicionada à lista ac76483 Primeira lista de compras

#### Diferenças de *commits* diff --git a/lista\_de\_compras.txt

. . . . . . .

\$ git diff <commitA> <commitB>

\$ git diff ac76483 f7d00ec \$ git diff f7d00ec ac76483 b/lista\_de\_compras.txt index 30448a4..6917d3d 100644 --- a/lista\_de\_compras.txt +++ b/lista\_de\_compras.txt @@ -1,3 +1,4 @@ Arroz Feijão Carne +Batata

diff --git a/lista\_de\_compras.txt b/lista\_de\_compras.txt index 6917d3d..30448a4 100644 --- a/lista de compras.txt +++ b/lista\_de\_compras.txt @@ -1,4 +1,3 @@ Arroz Feijão Carne -Batata

### Rotulando *commits*

\$ git tag <rótulo>

\$ git tag -a <rótulo> -m <comentário>

. . . . . . . . . .

 $$$  git tag  $-a$  v1.0  $-m$ "Lista de compras para o almoço"

\$ git show v1.0

Tagger: Brauner Oliveira <br/> <br/> <br/> <br/> <br/>rno@gmail.com> Date: Thu May 7 09:28:40 2015 -0300

Lista de compras para o almoço

commit f7d00ec4b2a08be7def79d8f68d2283a5bc9b9cb Author: Brauner Oliveira <br/> <br/> <br/>Author: rno@gmail.com> Date: Thu May 7 08:57:12 2015 -0300

Batata adicionada à lista

```
diff --git a/lista_de_compras.txt 
b/lista_de_compras.txt
index 30448a4..6917d3d 100644
--- a/lista_de_compras.txt
+++ b/lista_de_compras.txt
@@ -1,3 +1,4 @@ Arroz
  Feijão
  Carne
+Batata
```
# Git Branching

- ❖ Usado para criar novos fluxos de versionamento
- ❖ Comumente utilizado para separar artefatos em desenvolvimento dos que estão em produção

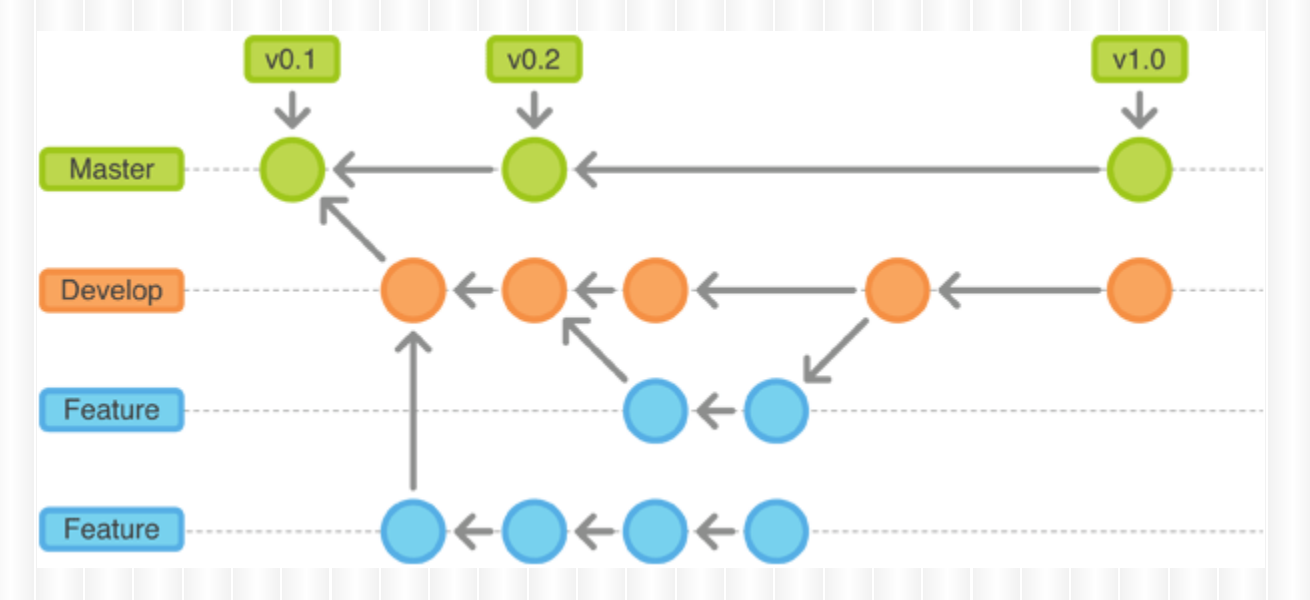

#### Gerenciamento de *branches*

❖ Listar *branches* \$ git branch

❖ Criar *branch* \$ git branch <br/> <br/> <br/>name>

\$ git branch lista2

\$ git branch -v

null

master f7d00ec Batata adicionada à lista lista2 f7d00ec Batata adicionada à lista

#### Navegando pelos nós (*commits*)

- \$ git checkout <branch name>
- \$ git checkout < commit hash>
- \$ git checkout <tag>
- \$ git checkout -b <branch\_name>
- \$ git checkout lista2

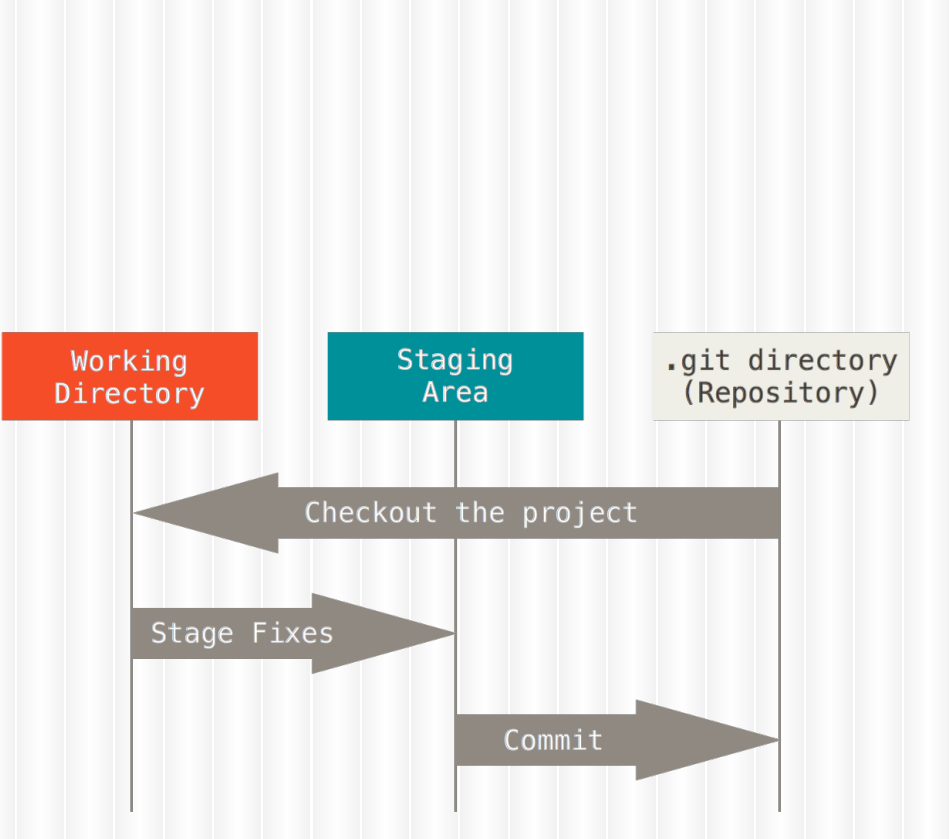

### Modificando o arquivo no novo branch

- Edite o arquivo lista\_de\_compras.txt
- ❖ Adicione as quantidades que serão compradas para cada item:

Arroz  $- x 1$ Feijão - x1 Carne - 500g Batata - 1kg

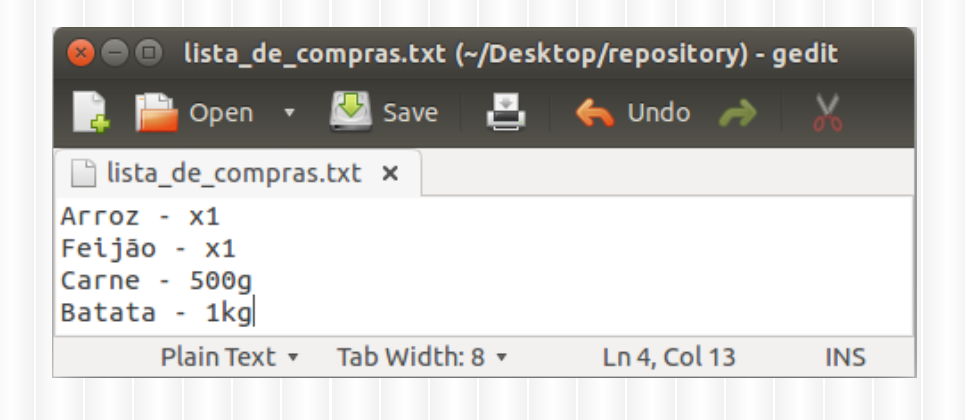

### Enviando as mudanças para o repositório

\$ git commit -a -m "Quantidades para comprar adicionadas"

\$ git checkout master

❖ Editar arquivo e adicionar à lista: Miojo e Lasanha, e remover Batata.

```
$ git commit -a -m "Adicionado: 
miojo e lasanha. Removido: 
batata"
```
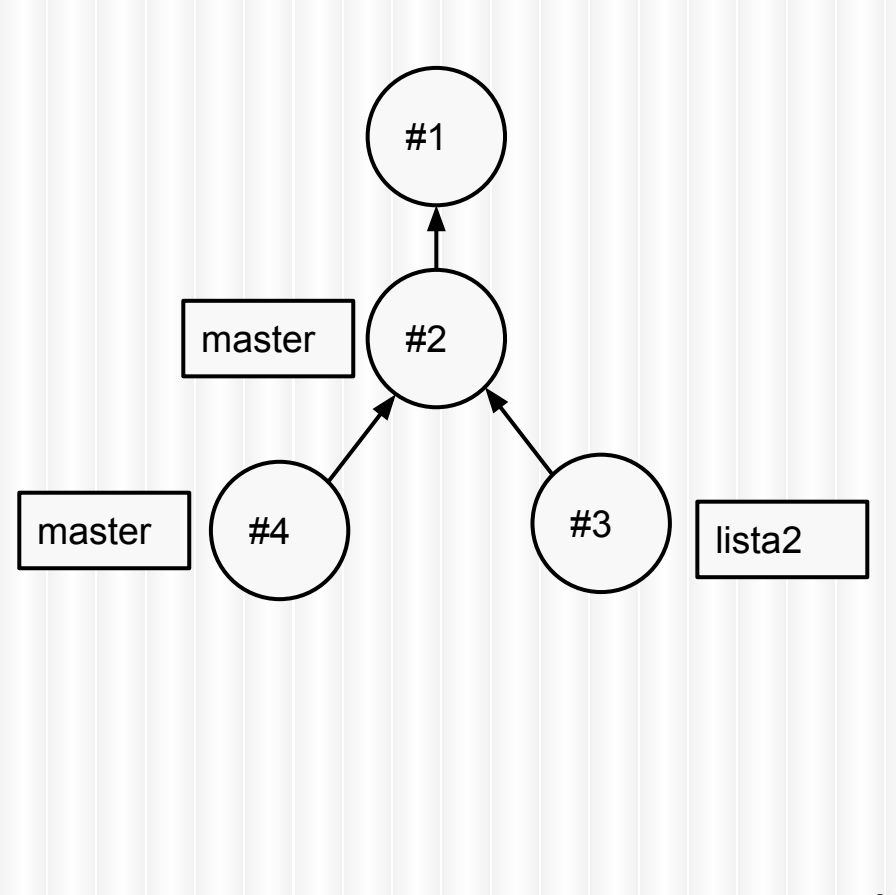

#### Mesclando branches **Auto-merging lista\_de\_compras.txt**

\$ git merge <branch name>

. . . . . . . . . . **.** 

\$ git merge lista2

CONFLICT (content): Merge conflict in lista\_de\_compras.txt Automatic merge failed; fix conflicts and then commit the result.

### Resolvendo conflitos

#### master (HEAD)

Arroz Feijão Carne Miojo

Lasanha

lista2

Arroz - x1 Feijão - x1 Carne - 500g Batata - 1kg lista\_de\_compras.txt (Com conflitos)

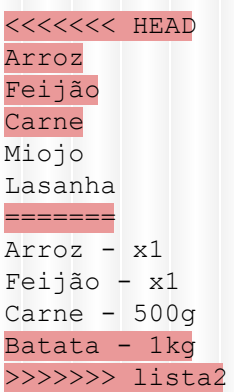

lista\_de\_compras.txt (Após resolver conflitos)

 $Array - x1$ Feijão - x1  $Carne - 500q$ Miojo - 5x Lasanha  $-2x$ 

#### Finalizando o merge

. . . . . . . . . .

#### \$ git commit -a

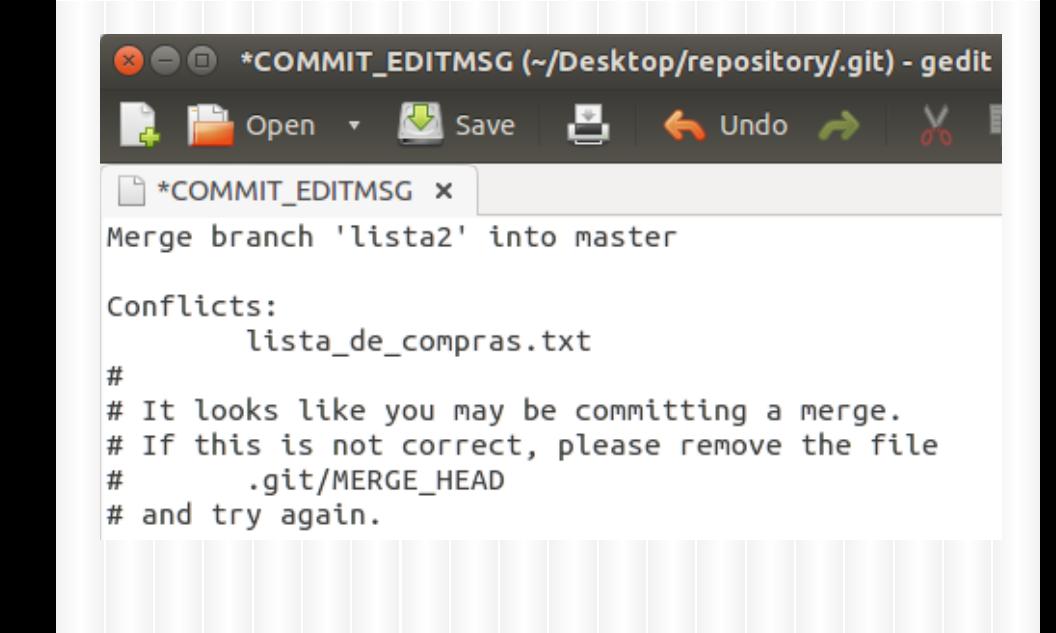

[master 050eaf0] Merge branch 'lista2'

Verificando o histórico dos *branches* entre and the *dos branch* 'lista2'

- \$ git checkout master
- \$ git log --oneline
- \$ git checkout lista2 \$ git log --oneline

6e685a9 Adicionado: miojo e lasanha. Removido: batata 1540598 Quantidades para comprar adicionadas 060af1d Batata adicionada à lista a7b4adf Primeira lista de compras

1540598 Quantidades para comprar adicionadas 060af1d Batata adicionada à lista a7b4adf Primeira lista de compras

(master) Merge branch 'lista2'

Adicionado: miojo e lasanha. Removido: batata

(lista2) Quantidades para comprar adicionadas

v1.0) Batata adicionada à lista

Primeira lista de compras

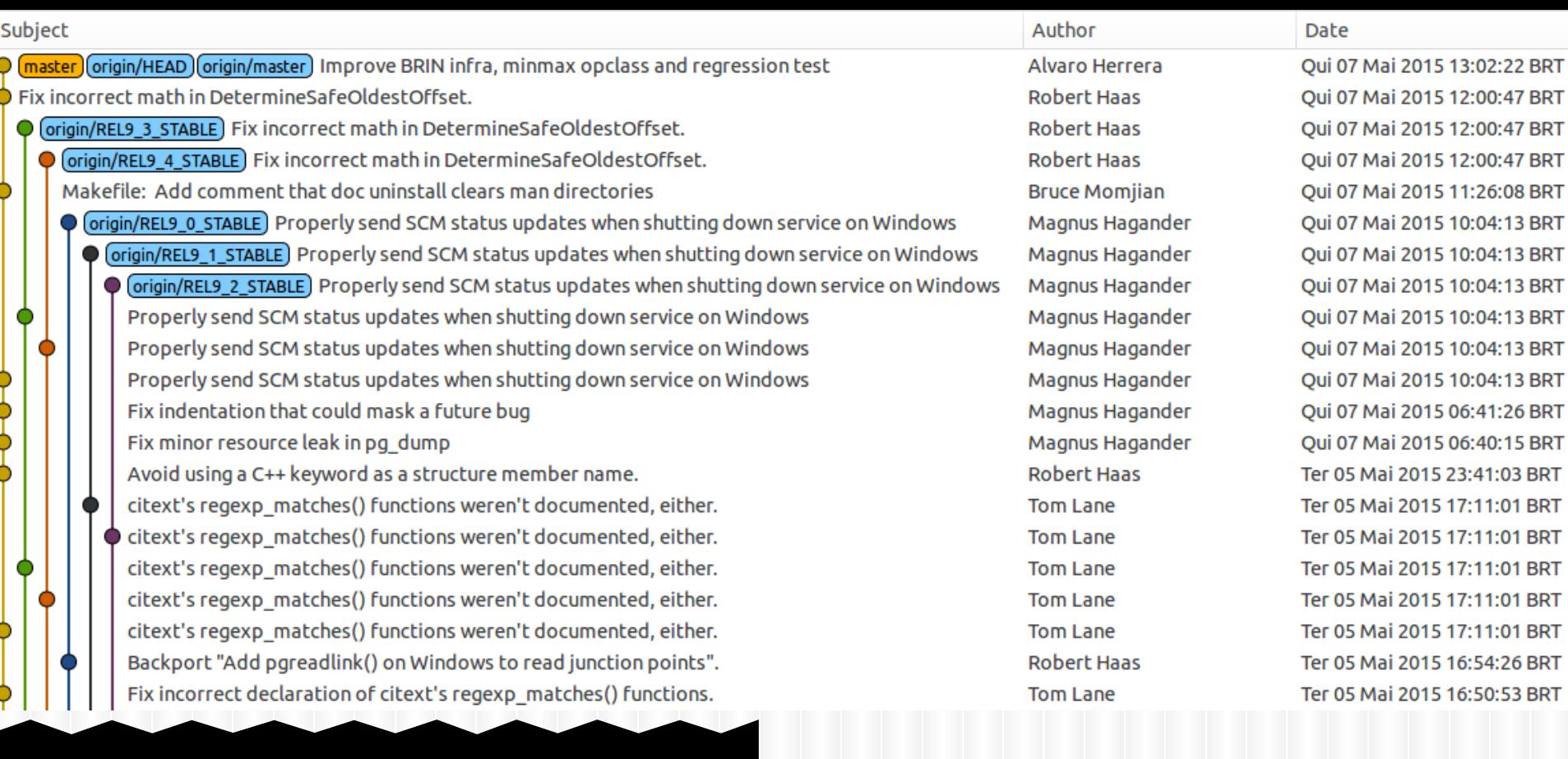

#### *Trecho do Repositório PostgreSQL*

#### Clonando um repositório **Cloning into '2048'...**

\$ git clone <url repositório>

❖ Fora de repository/, execute o comando:

\$ git clone https://github. com/gabrielecirulli/2048.git remote: Counting objects: 1173, done. remote: Total 1173 (delta 0), reused 0 (delta 0), pack-reused 1173 Receiving objects: 100% (1173/1173), 591.37 KiB | 365.00 KiB/s, done. Resolving deltas: 100% (660/660), done. Checking connectivity... done.

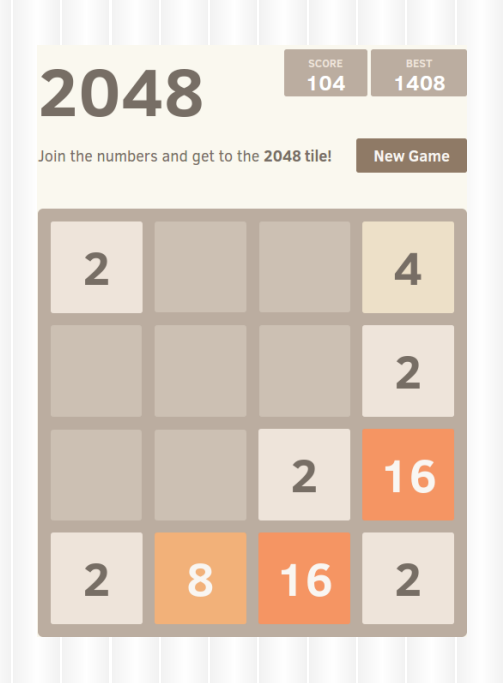

### Repositório remoto

. . . . . . .

\$ git remote add <nome> <url repositório>

Exemplos de URL

ssh://brauner@10.62.45.80:22/ caminho/para/repositorio

https://github.com/rails/rails.git

### Repositório remoto

- ❖ Listar repositório remotos
- \$ git remote -v
- ❖ Vá até o repositório do jogo 2048 e execute o comando:
- \$ git remote -v

origin https://github.com/gabrielecirulli/2048.git (fetch) origin https://github.com/gabrielecirulli/2048.git (push)

. . . . . . . . . .

### Atualizando o repositório local

\$ git remote add github https://github. com/ brauneroliveira/repository.git

- \$ git fetch <remote>
- \$ git fetch github
- \$ git checkout master
- \$ git merge github/master

remote: Counting objects: 3, done. remote: Compressing objects: 100% (2/2), done. remote: Total 3 (delta 1), reused 2 (delta 0), pack-reused 0 Unpacking objects: 100% (3/3), done. From https://github. com/brauneroliveira/repository \* [new branch] master -> github/master

### Atualizando o repositório local (2)

- \$ git pull <remote> <br />branch>
- \$ git pull github master

From https://github.com/brauneroliveira/repository \* branch master -> FETCH\_HEAD Updating 9bc4bd8..0ebe1a1 Fast-forward lista de compras.txt  $| 1 +$ 1 file changed, 1 insertion(+)

#### Atualizando o repositório remoto

- \$ git push <remote> <br />branch>
- \$ git push github master
- Se push for negado, use git fetch ou git pull para incorporar as mudanças que foram feitas por outra pessoa

Username for 'https://github.com': **brauneroliveira** Password for 'https://brauneroliveira@github.com': Counting objects: 18, done. Delta compression using up to 4 threads. Compressing objects: 100% (9/9), done. Writing objects: 100% (18/18), 1.59 KiB | 0 bytes/s, done. Total 18 (delta 2), reused 0 (delta 0) To https://github.com/brauneroliveira/repository.git \* [new branch] master -> master

# Git GUI

- ❖ EGit Plugin para eclipse ❖ gitg - GNOME GUI
- ❖ Outras GUIs: [git-scm.com/downloads/guis](http://git-scm.com/downloads/guis)

# **GitHub**

#### Recursos

- Servidor de repositórios (público | privado)
- **Fork**
- Pull request
- **Issue tracking**
- Wiki
- Diff interface ([plain text,](https://github.com/torvalds/linux/commit/3d69d43baa2749c3d187ce70940d7aebe609e149) [images](https://github.com/cameronmcefee/Image-Diff-View-Modes/commit/8e95f70c9c47168305970e91021072673d7cdad8))
- Social coding (contribution history, post-like communication)

Fort me on Cititude

# **GitHub**

#### Quem está no GitHub?

- <https://github.com/torvalds/linux>
- <https://github.com/Microsoft>
- <https://github.com/facebook>
- <https://github.com/postgres/postgres>
- <https://github.com/twbs/bootstrap>
- $Etc...$

Alternativa para o GitHub: <https://bitbucket.org> (Repositório privado gratuito para até 5 usuários) Fort me on Cittles

# Material complementar

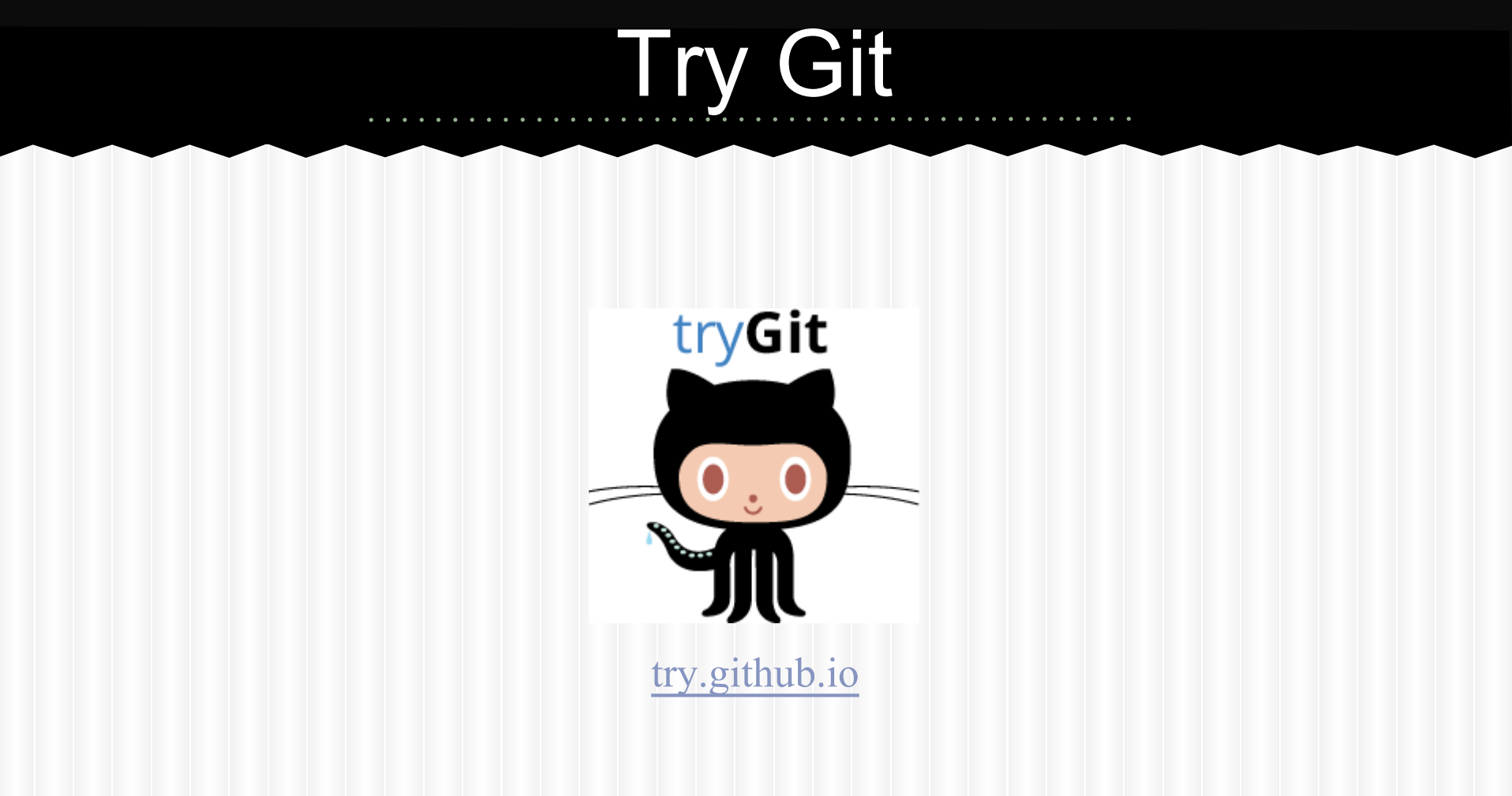

# Pro Git (2nd Edition)

<http://git-scm.com/book/en/v2/>

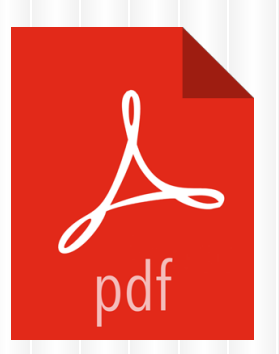

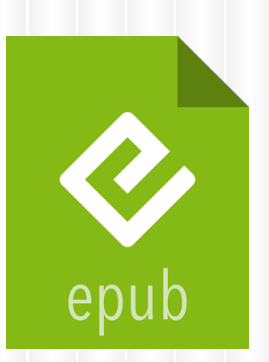

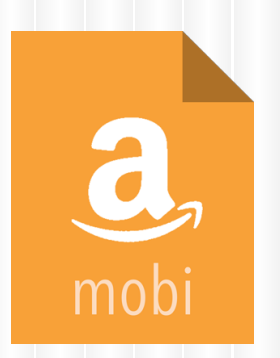

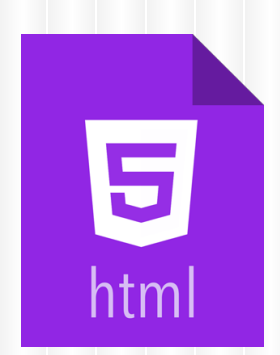

### Udacity: How to Use Git and Github

[udacity.com/course/how-to-use-git-and-github--ud775](https://udacity.com/course/how-to-use-git-and-github--ud775)